## **Configure Fusebill for Single Sign-On**

Configuring Fusebill for single sign-on (SSO) enables administrators to manage users of Citrix Gateway service. Users can securely log on to Fusebill by using the enterprise credentials.

## **To configure Fusebill for SSO by using SAML:**

- 1. In a browser, type https://admin.fusebill.com/Account/Login and press **Enter**.
- 2. Type your Fusebill admin account credentials (Username and Password) and click SIGN **IN**.

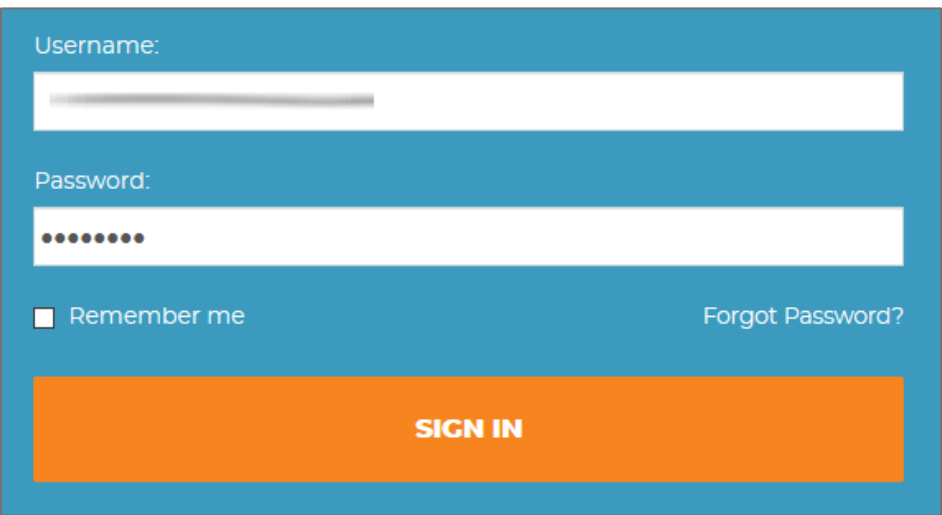

3. In the left pane, click **Portals.** 

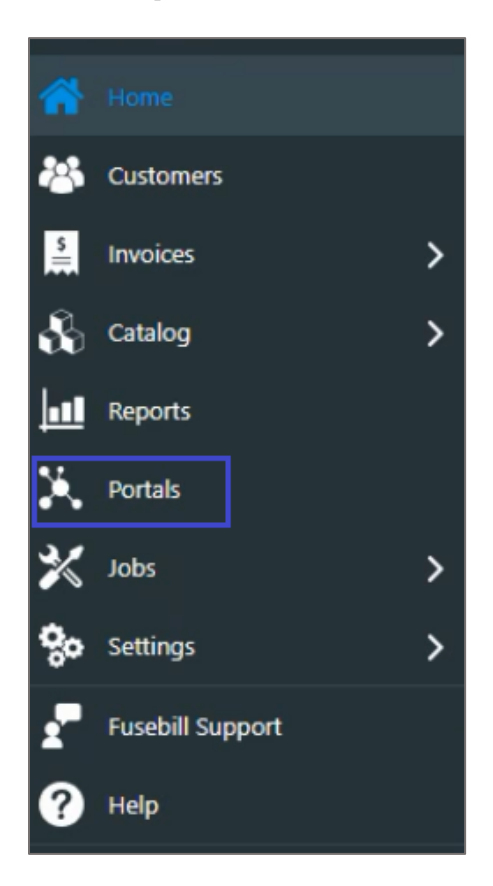

4. In the **Single Sign-on** section, select the **On** radio button and enter the values for the following fields:

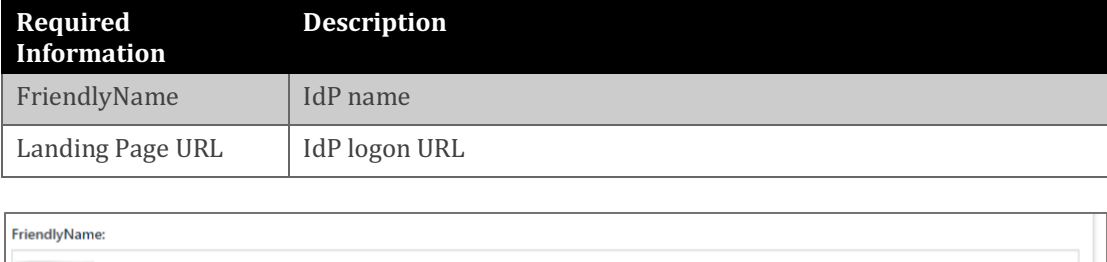

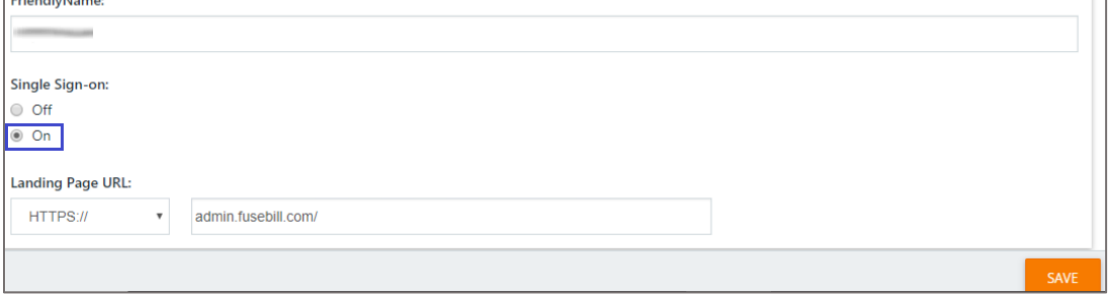

5. Finally, click **SAVE**.